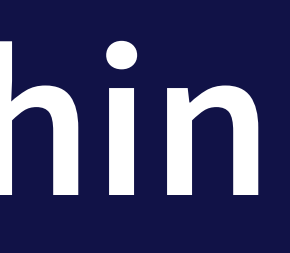

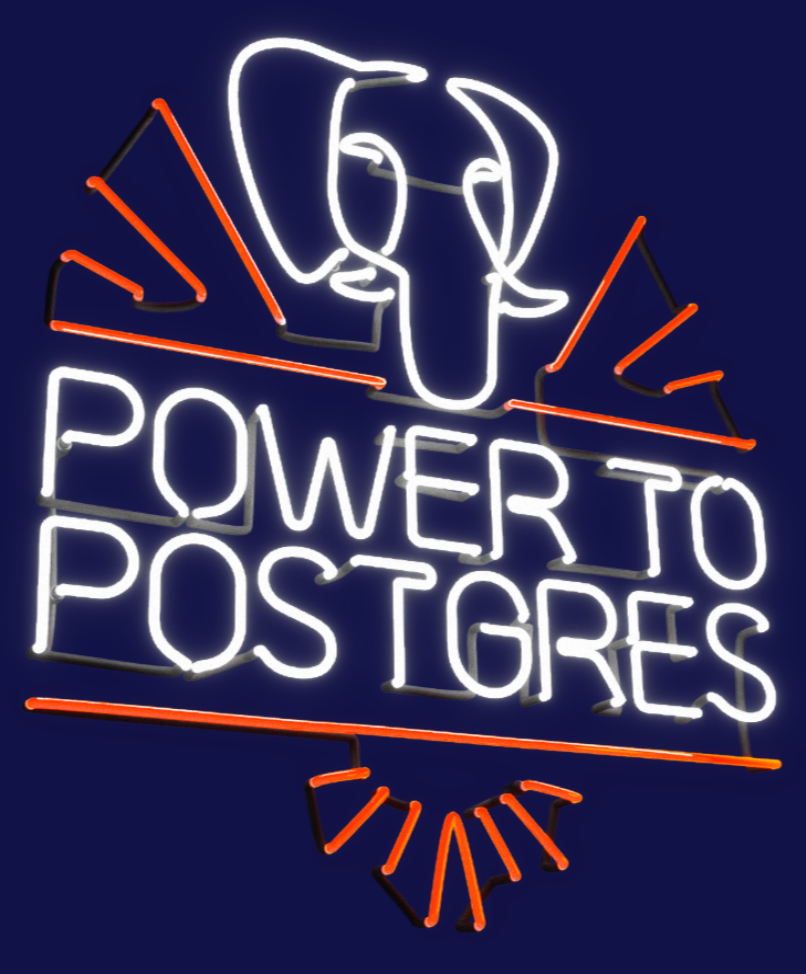

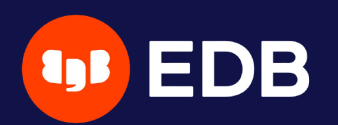

# **Unleash the Power within pgBackRest** PG Day'21 Russia Stefan FERCOT 9 July 2021

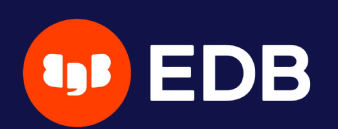

# **Who Am I?**

- Stefan Fercot
- aka. pgstef
- [https://pgstef.github.io](https://pgstef.github.io/)
- PostgreSQL user since 2010
- pgBackRest fan & contributor
- Database Backup Architect @EDB

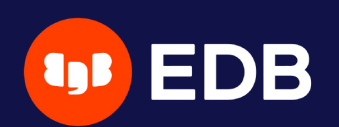

# **g e n d a**

- ed.<br>
a particle basic fund<br>
a basic fund<br>
a various basic fund<br>
a multi-re<br>
a less comm<br>
a interac<br>
a asynch<br>
a diagnosti<br>
a monitorin pgBackRest
	- basic functionalities reminder
	- various backup storage types
		- multi-repository feature
	- less common operations
		- interact with a standby server
		- asynchronous archiving
	- diagnostic
	- monitoring

- 
- written in C (migration completed in 2019)
- current release: 2.34 (June 7, 2021)
- custom protocol
	- **Iocal or remote operation (via SSH)**

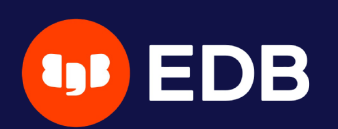

# **pgBackRest** aims to be a simple, reliable backup and restore system

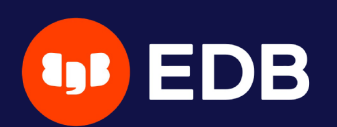

## **Installation**

**.** Use the PGDG repository, Luke! yum / dnf / apt-get install pgbackrest

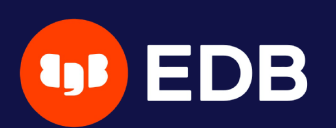

## **Configuration**

/etc/pgbackrest.conf , example:

### stanza

```
[global]
repo1-path=/var/lib/pgsql/13/backups
repo1-retention-full=1
log-level-console=info
```

```
[my_stanza]
pg1-path=/var/lib/pgsql/13/data
```
- main configuration in the **[global]** part
- each PostgreSQL cluster to backup has its own configuration, called

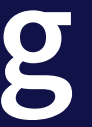

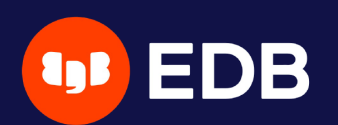

## **Setup - archiving**

# postgresql.conf archive\_mode = on archive\_command = 'pgbackrest --stanza=my\_stanza archive-push %p'

### archived to '...' on repo1

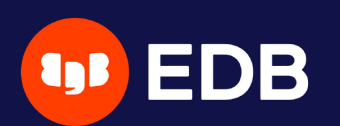

## **Initialization**

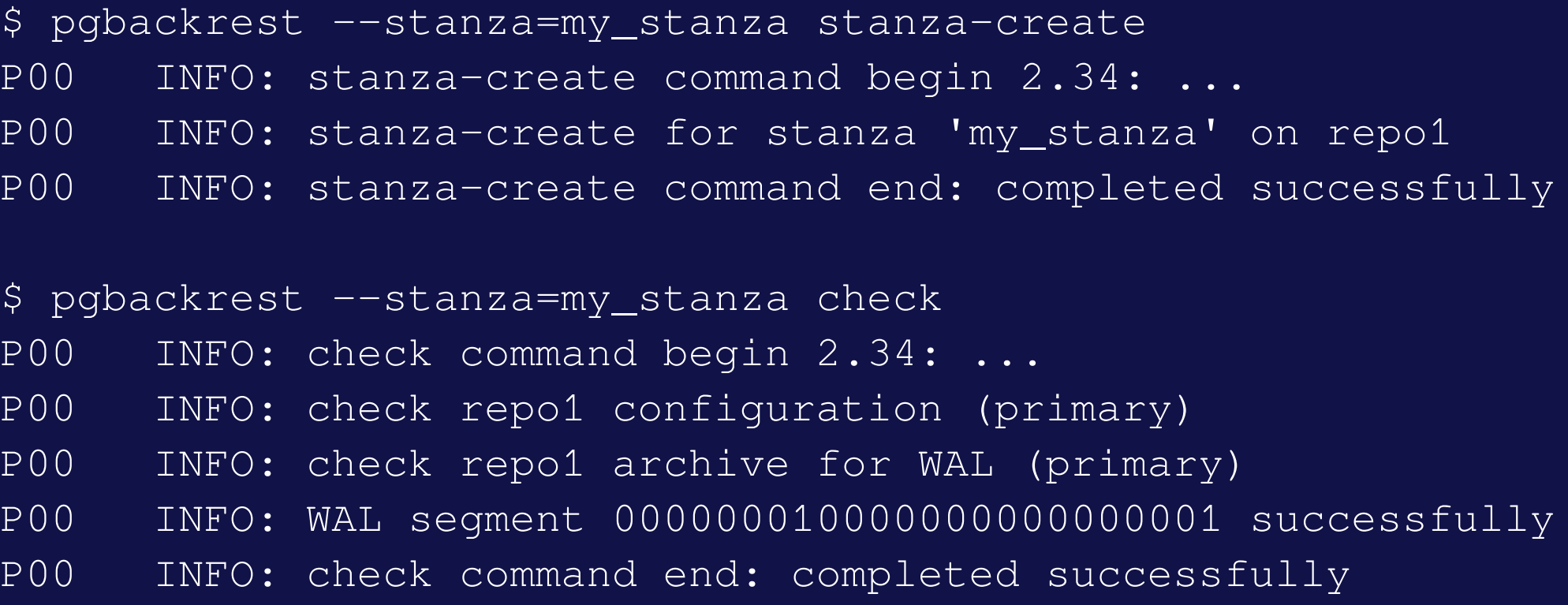

 $lsn = 0/3000028$ 

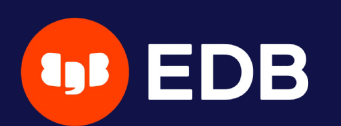

## **Full backup**

For all WAL segments to archive  $psn = 0/3000138$ P00 INFO: check archive for segment(s) 000000010000000000000003:000000010000000000000003

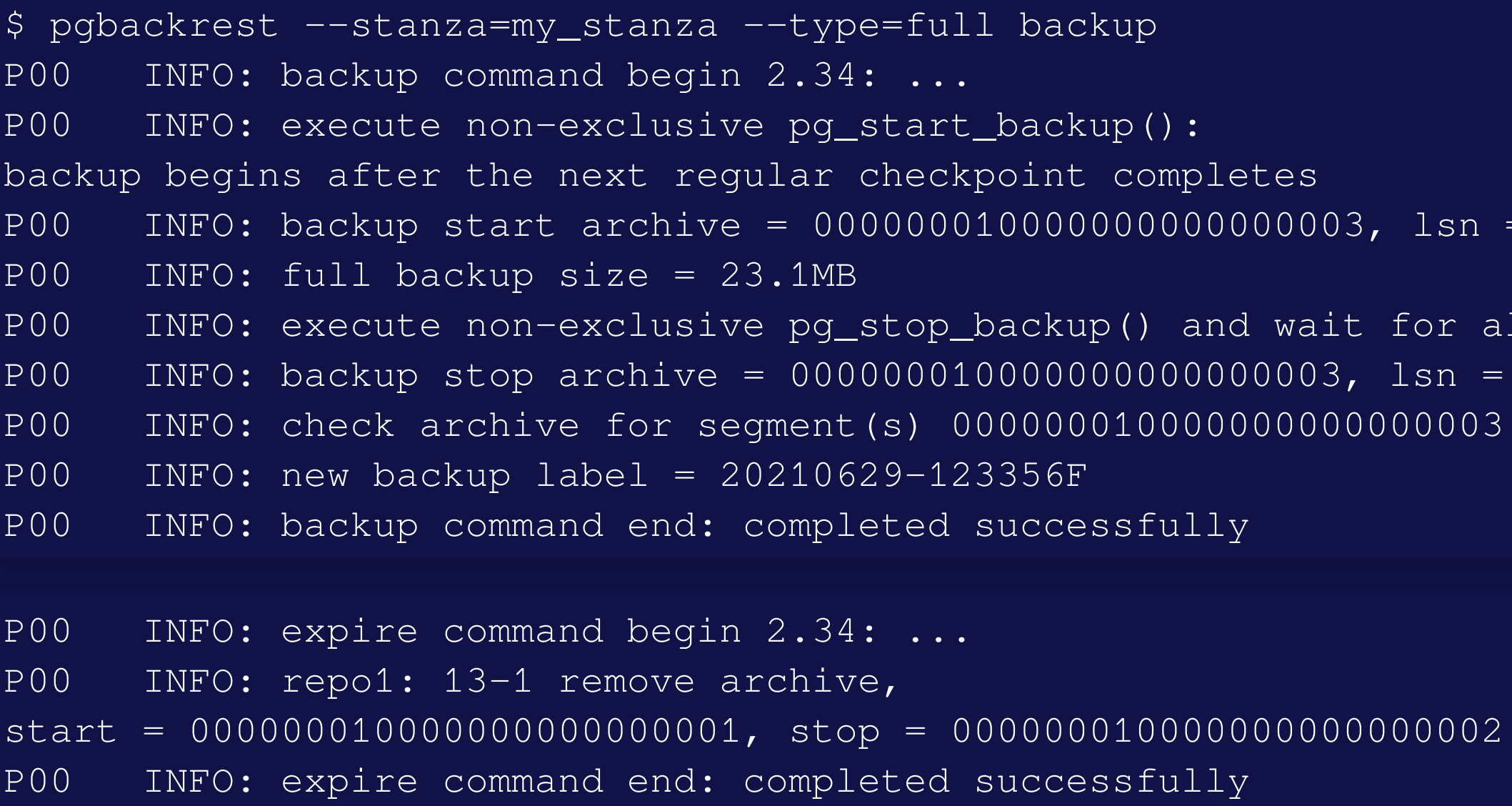

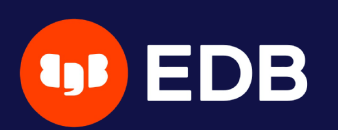

## **Backup types**

### • full

- all database cluster files will be copied
- no dependencies on previous backups
- incr
	- $\blacksquare$  incremental from the last successful backup

### • diff

**If** like an incremental backup but always based on the last full backup

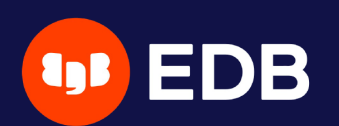

### **INFO command**

```
$ pgbackrest info --stanza=my_stanza
stanza: my_stanza
   status: ok
    cipher: none
    db (current)
        wal archive min/max (13): 000000010000000000000003/000000010000000000000006
        full backup: 20210629-123356F
            timestamp start/stop: 2021-06-29 12:33:56 / 2021-06-29 12:34:04
            wal start/stop: 000000010000000000000003 / 000000010000000000000003
            database size: 23.1MB, database backup size: 23.1MB
            repo1: backup set size: 2.8MB, backup size: 2.8MB
...
```
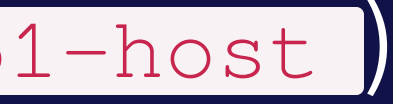

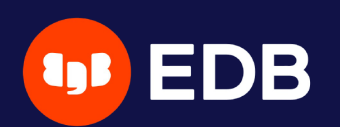

# **Where do I store my backups?**

### **Do not keep your backup storage on the PostgreSQL host!**

- directly attached storage (repo1-type)
- dedicated remote host (repo1-host)

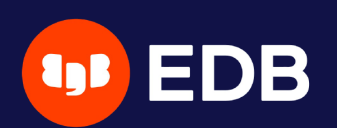

## **Repository storage types**

### repo1-type

- azure Azure Blob Storage Service
- cifs Like posix, but disables links and directory fsyncs
- gcs Google Cloud Storage
- **PEDIX** Posix-compliant file systems
- **S3 AWS Simple Storage Service**

- install pgBackRest
- create a specific user on the backup server
- setup passwordless SSH connection between the hosts

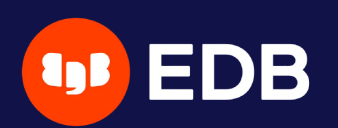

## **Dedicated remote host**

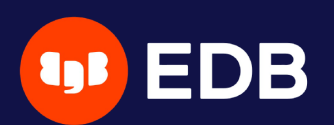

## **Dedicated remote host - configuration PostgreSQL server**

**Backup server**

[global] repo1-host=backup-srv repo1-host-user=pgbackrest

[my\_stanza] pg1-path=/var/lib/pgsql/13/data

[global] repo1-path=/backup\_space

[my\_stanza] pg1-host=pgsql-srv pg1-host-user=postgres pg1-path=/var/lib/pgsql/13/data

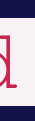

- **PostgreSQL server**
	- archive\_command  $\begin{array}{c} \square \end{array}$
	- **F** restore
- **Backup server**
	- **backup**

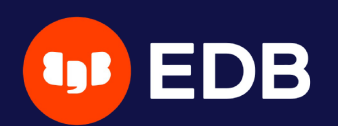

## **Command execution with remote storage**

© Copyright EntrepriseDB Corporation, 2021. All rights reserved.

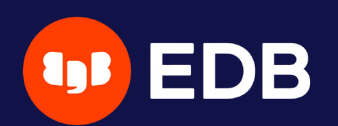

## **Using multiple repositories**

…

 $\Box$ 

- introduced in 2.33 (April 5, 2021) **F** redundancy
	- **various retention settings**

# example repo1-path=.../repo1 repo1-retention-full=2 repo2-path=.../repo2 repo2-retention-full=1

- 
- 

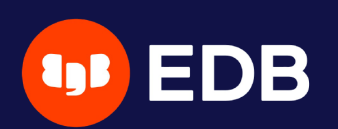

### **--repo option**

· backward compatibility • not required when only repo1 is configured when a single repository is configured  $r$  recommended to use  $r = 1$  in the configuration

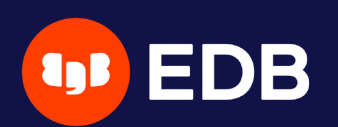

## **stanza-create command** • automatically operates on all configured repositories

\$ pgbackrest --stanza=my\_stanza stanza-create P00 INFO: stanza-create command begin 2.34: ... P00 INFO: stanza-create for stanza 'my\_stanza' on repo1 P00 INFO: stanza-create for stanza 'my\_stanza' on repo2 P00 INFO: stanza-create command end: completed successfully

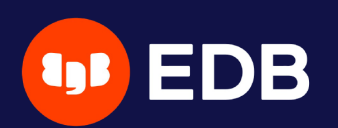

### **check command**

### **.** triggers a new WAL segment to be archived • tries to push it to all defined repositories

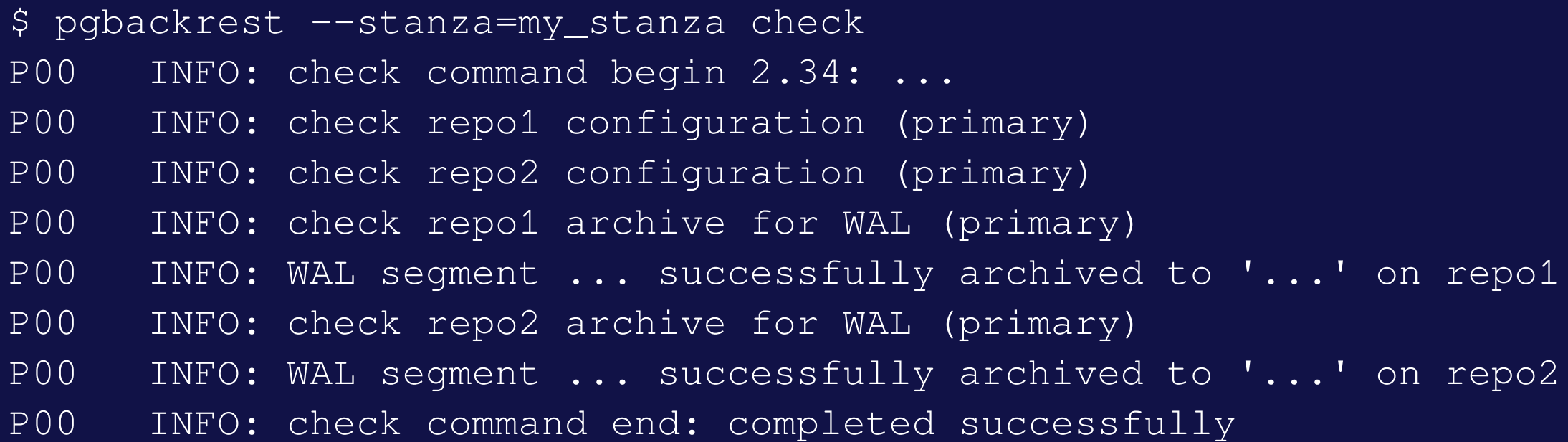

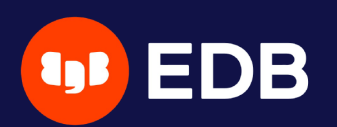

### **archive-push command**

• tries to push the WAL archive to all reachable repositories ■ an error prevent PostgreSQL to remove/recycle the WAL file! archive-async=y brings fault-tolerance  $\Box$ 

```
P00 DEBUG: storage/storage::storageNewWrite: => {
 type: posix, name: {".../repo1/archive/my_stanza/13-1/0000000100000000/
              000000010000000000000008-097a6928789bb4e145ff19347a2353feabbf00f0.gz"},
P00 DEBUG: storage/storage::storageNewWrite: => {
 type: posix, name: {".../repo2/archive/my_stanza/13-1/0000000100000000/
              000000010000000000000008-097a6928789bb4e145ff19347a2353feabbf00f0.gz"},
...
P00 INFO: pushed WAL file '000000010000000000000008' to the archive
```
 $lsn = 0/A000028$ 

For all WAL segments to archive  $psn = 0/A000138$ P00 0A: 00000000100000000000000000A

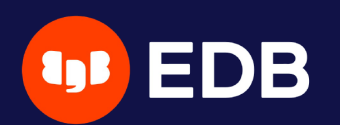

### **Backups**

scheduled individually for each repository

 $\bullet$  without  $\textcolor{red}{\bullet}\textcolor{red}{--}$ repo, repo1 is used

| \$ pgbackrest backup --stanza=my_stanza --type=full                  |  |
|----------------------------------------------------------------------|--|
| POO<br>INFO: backup command begin 2.34:                              |  |
| POO<br>INFO: repo option not specified, defaulting to repo1          |  |
| POO<br>INFO: execute non-exclusive pq_start_backup():                |  |
| backup begins after the next regular checkpoint completes            |  |
| INFO: backup start archive = 0000000100000000000000000, lsn =<br>POO |  |
| POO<br>INFO: $full$ backup size = 23.1MB                             |  |
| POO<br>INFO: execute non-exclusive pq_stop_backup() and wait for a   |  |
| POO<br>INFO: backup stop archive = $000000000000000000000$ , lsn =   |  |
| INFO: check archive for segment (s) 0000000100000000000000000<br>POO |  |
| POO<br>INFO: new backup label = $20210629-134343F$                   |  |
| POO<br>INFO: backup command end: completed successfully              |  |
|                                                                      |  |
| POO<br>INFO: expire command begin 2.34:                              |  |
| POO<br>INFO: repo1: 13-1 remove archive,                             |  |
| $start = 000000010000000000000007, stop = 000000010000000000000009$  |  |
| POO<br>INFO: expire command end: completed successfully              |  |

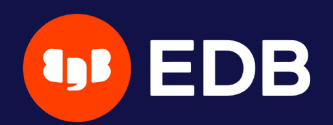

### **Show information**

• default order sorting backups by dates mixing the repositories ■ might be confusing to find the backups depending on each other

```
$ pgbackrest info --stanza=my_stanza
stanza: my_stanza
    status: ok
    cipher: none
    db (current)
        wal archive min/max (13): 00000001000000000000000A/00000001000000000000000C
```
full backup: 20210629-134343F

timestamp start/stop: 2021-06-29 13:43:43 / 2021-06-29 13:43:52 wal start/stop: 00000001000000000000000A / 00000001000000000000000A database size: 23.1MB, database backup size: 23.1MB repo1: backup set size: 2.8MB, backup size: 2.8MB

### full backup: 20210629-134519F

timestamp start/stop: 2021-06-29 13:45:19 / 2021-06-29 13:45:29 wal start/stop: 00000001000000000000000C / 00000001000000000000000C database size: 23.2MB, database backup size: 23.2MB repo2: backup set size: 2.8MB, backup size: 2.8MB

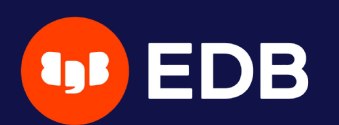

### **Show information per repository**

\$ pgbackrest info --stanza=my\_stanza --repo=2 stanza: my\_stanza status: ok cipher: none db (current) wal archive min/max (13): 00000001000000000000000C/00000001000000000000000C full backup: 20210629-134519F timestamp start/stop: 2021-06-29 13:45:19 / 2021-06-29 13:45:29 wal start/stop: 00000001000000000000000C / 00000001000000000000000C database size: 23.2MB, database backup size: 23.2MB repo2: backup set size: 2.8MB, backup size: 2.8MB

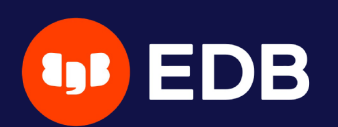

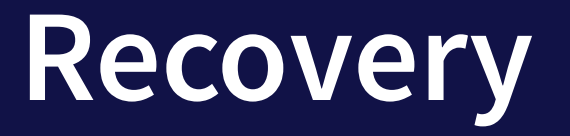

**Parchive-get will look into the repositories in priority order**  $\bullet$ ( repo1 > repo2 > …) tolerate gaps!

restore\_command = 'pgbackrest --stanza=my\_stanza archive-get %f "%p"'

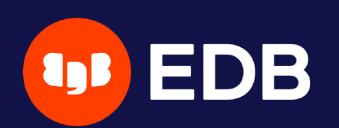

# **Less common operations**

- refresh Streaming Replication standby
- take backups from the standby server
- asynchronously push or get WAL segments
- selective restore

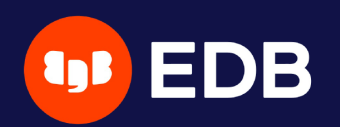

# **Refresh Streaming Replication standby**

• repository reachable from both nodes • add extra stanza configuration on the standby

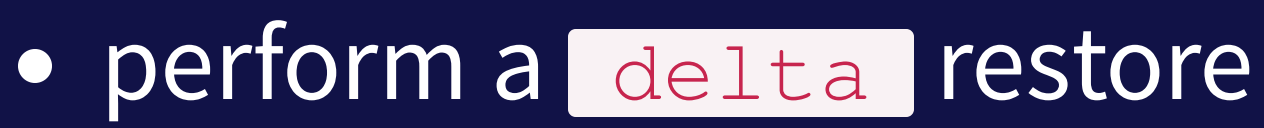

check primary\_conninfo and restore\_command before restarting the service

recovery-option=primary\_conninfo=host=primary user=replication\_user

\$ pgbackrest --stanza=my\_stanza --type=standby --delta restore

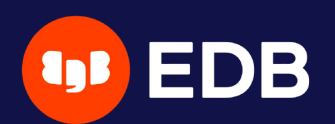

## **Take backups from the standby server**  $\bullet$  backup-standby option

```
[global]
```
...

backup-standby=y

```
[my_stanza]
pg1-path=/var/lib/pgsql/13/data
pg2-host=primary
pg2-path=/var/lib/pgsql/13/data
recovery-option=primary_conninfo=host=primary user=replication_user
```
• backup started on primary ■ wait replay location on standby **Files are copied from the standby** 

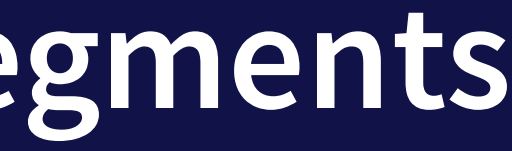

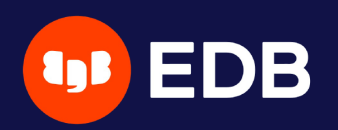

**archive-push WAL segments**

- o triggered by archive\_command
- using archive-async=y
	- **U.** Write temporary data (acknowledgments) into the spool-path
	- **<u>using</u>** process-max processes
- archive-push-queue-max  $\bullet$ 
	- maximum size of the PostgreSQL archive queue
	- prevent the WAL space from filling up until PostgreSQL stops completely…
	- …but generate **missing archives**!
- very important to monitor archiving to ensure it continues working

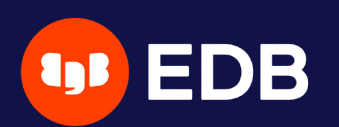

## **Asynchronously get WAL segments**

- archive-get **using** archive-async=y  $\bullet$ 
	- **using process-max processes**
	- **P** prefetch archive-get-queue-max amount of WAL segments to speed up recovery

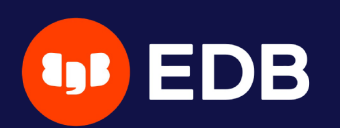

## **Selective restore**

### --db-include

- databases not specifically included will be restored as sparse, zeroed files
- built-in databases (template0, template1, and postgres) are always restored unless specifically excluded

### $\bullet$ --db-exclude

■ databases excluded will be restored as sparse, zeroed files  $\blacksquare$  with the  $\blacksquare$  --db-include option, only apply to built-in databases

DROP DATABASE to remove the zeroed databases after recovery  $\bullet$ 

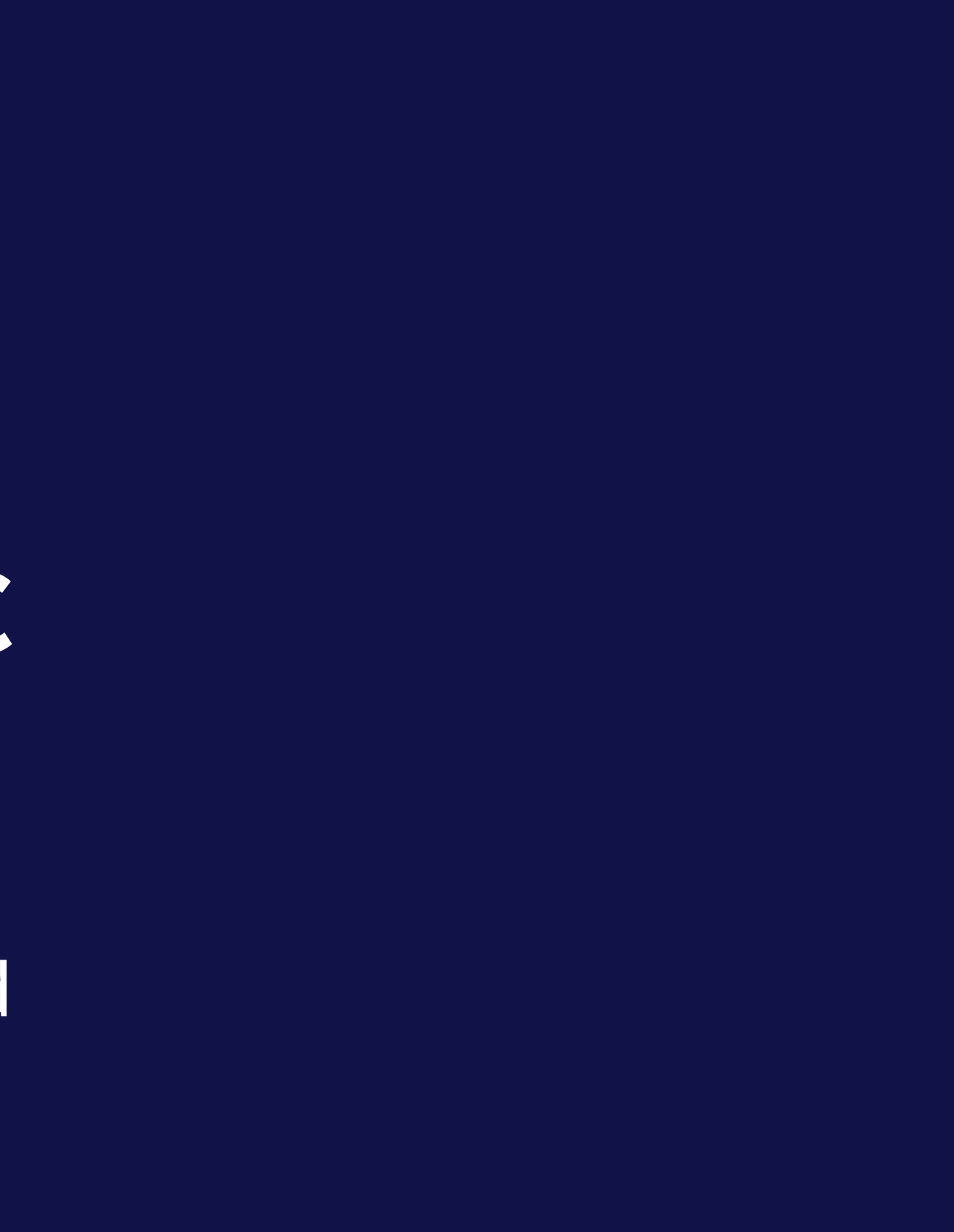

- checksums
- check command  $\bullet$
- verify command  $\bullet$

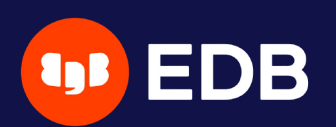

# **Diagnostic**

32

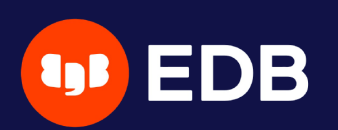

## **Checksums**

- PostgreSQL initdb --data-checksums **PGSETUP\_INITDB\_OPTIONS**
- [pg\\_checksums](https://www.postgresql.org/docs/current/app-pgchecksums.html)
	- enable, disable or check data checksums **offline**
- o pgBackRest -- checksum-page

validate all data page checksums while backing up a cluster **EXTE automatically enabled when data page checksums are enabled on** 

the cluster

pg\_create\_restore\_point('pgBackRest Archive Check') I and pg\_switch\_wal()

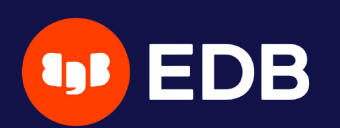

### **check command**

- validates configuration and archive\_command setting
- calls

© Copyright EntrepriseDB Corporation, 2021. All rights reserved.

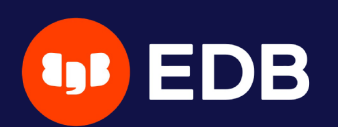

## **PostgreSQL archiving process**

archive-push output is sent to PostgreSQL logs

[global:archive-push] log-level-console=debug

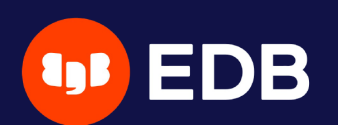

### **verify command**

### internal command only, **work in progress**

### WAL validation and backup files verification

pgBackRest 2.34 - 'verify' command help

Verify the contents of the repository.

Verify will attempt to determine if the backups and archives in the repository are valid.

INFO: Results:

archiveId: 13-1, total WAL checked: 4, total valid WAL: 4 missing: 0, checksum invalid: 0, size invalid: 0, other: 0 backup: 20210629-123356F, status: valid, total files checked: 936, total valid files: 936 missing: 0, checksum invalid: 0, size invalid: 0, other: 0

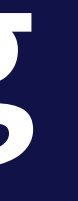

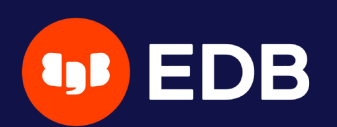

# **Monitoring**

Schrödinger's Law of Backups

play with pgbackrest info --output=json within PostgreSQL… … or use [check\\_pgbackrest](https://github.com/pgstef/check_pgbackrest)

The condition/state of any backup is unknown until a restore is attempted.

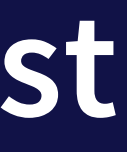

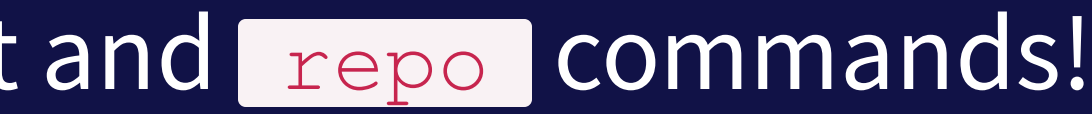

whatever the backups location? **Only based on pgbackrest info output and repo commands!** 

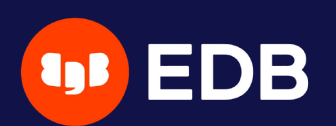

## **check\_pgbackrest**

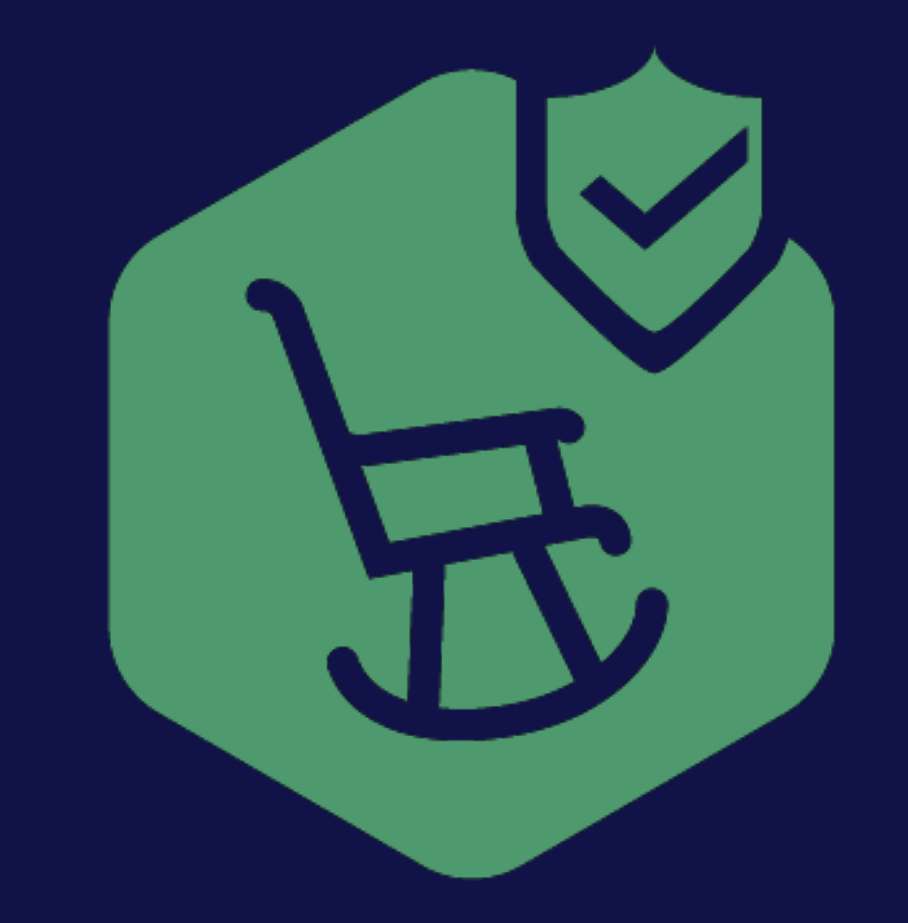

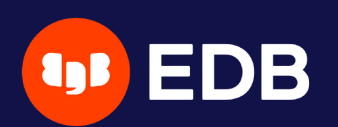

## **Available services**

\$ check\_pgbackrest --list

List of available services: archives Check WAL archives. check\_pgb\_version Check the version of this check\_pgbackrest script. retention Check the retention policy.

- Fails when
	- I the number of full backups is less than  $\sqrt{1 \text{retraction} \text{full}}$
	- **I** the newest backup is older than  $\sqrt{1 \text{retraction} \text{age}}$
	- $\blacksquare$  the newest full backup is older than  $\blacksquare$  -retention-age-to-full

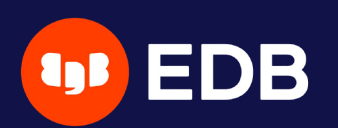

## **Retention**

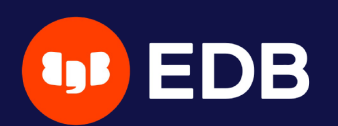

### **--retention-full**

\$ check\_pgbackrest --stanza=my\_stanza \ --service=retention --retention-full=1

BACKUPS\_RETENTION OK - backups policy checks ok | full=1 diff=0 incr=0 latest=full,20210629-123356F latest\_age=781s

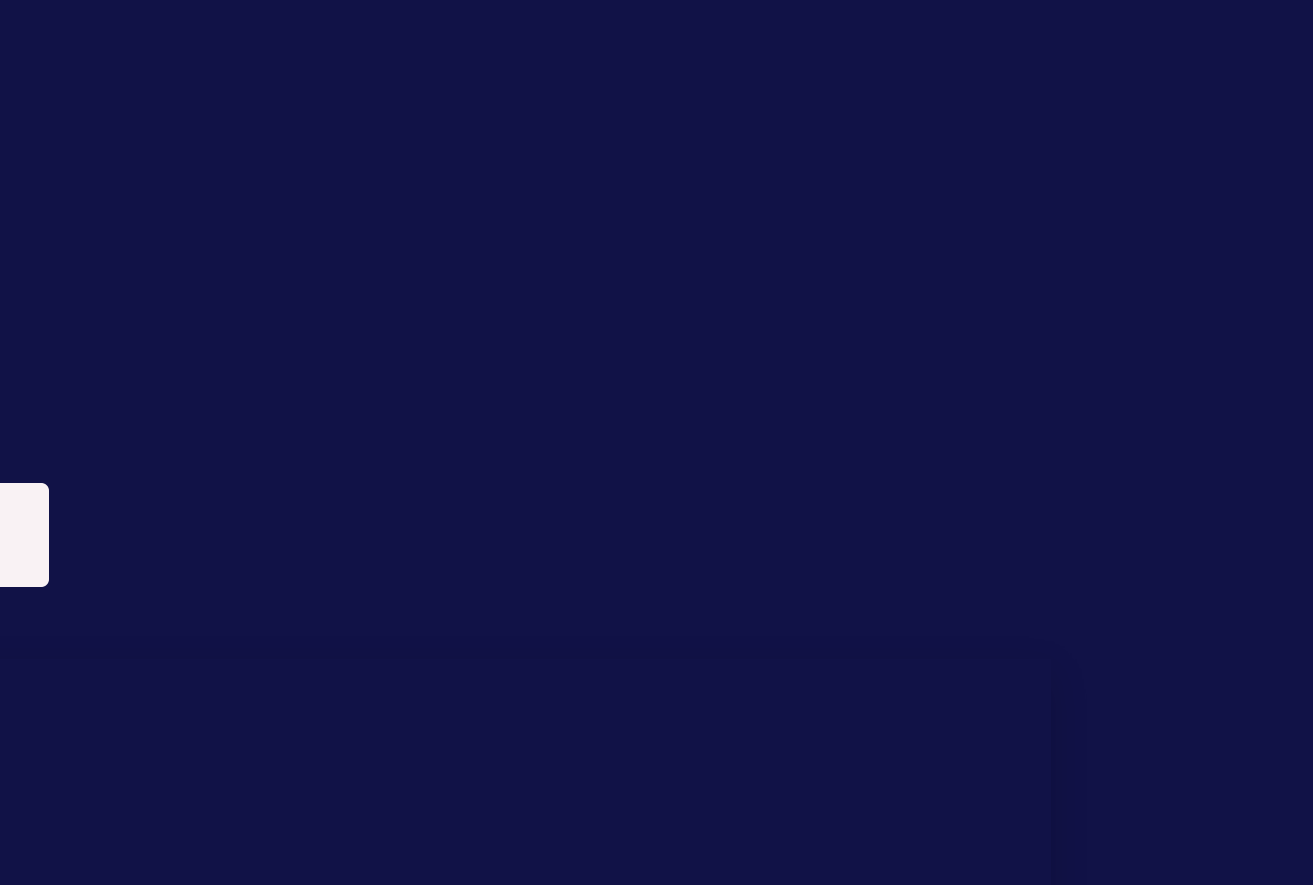

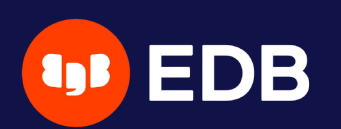

### **--output=human**

\$ check\_pgbackrest --stanza=my\_stanza \ --service=retention --retention-full=1 --output=human

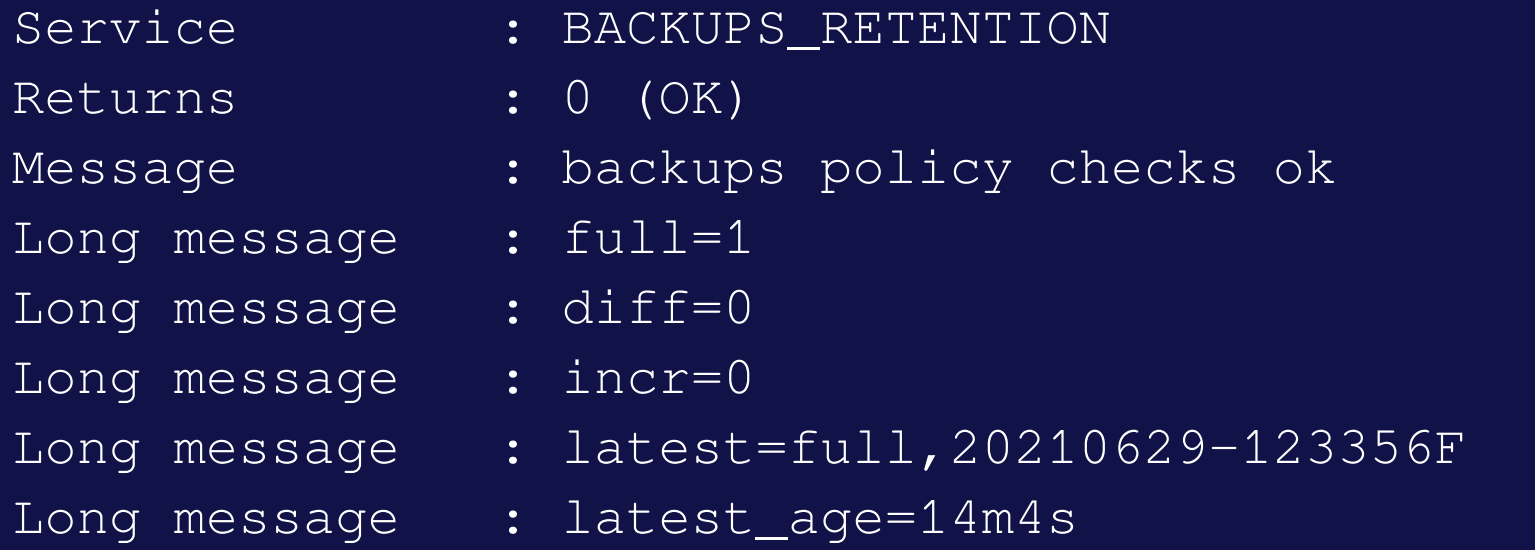

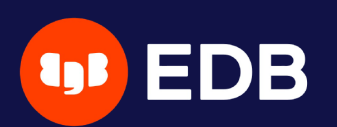

## **Multiple arguments together**

```
$ check_pgbackrest --stanza=my_stanza \
 --service=retention --retention-full=1 --output=human \
 --retention-age=24h --retention-age-to-full=7d
```
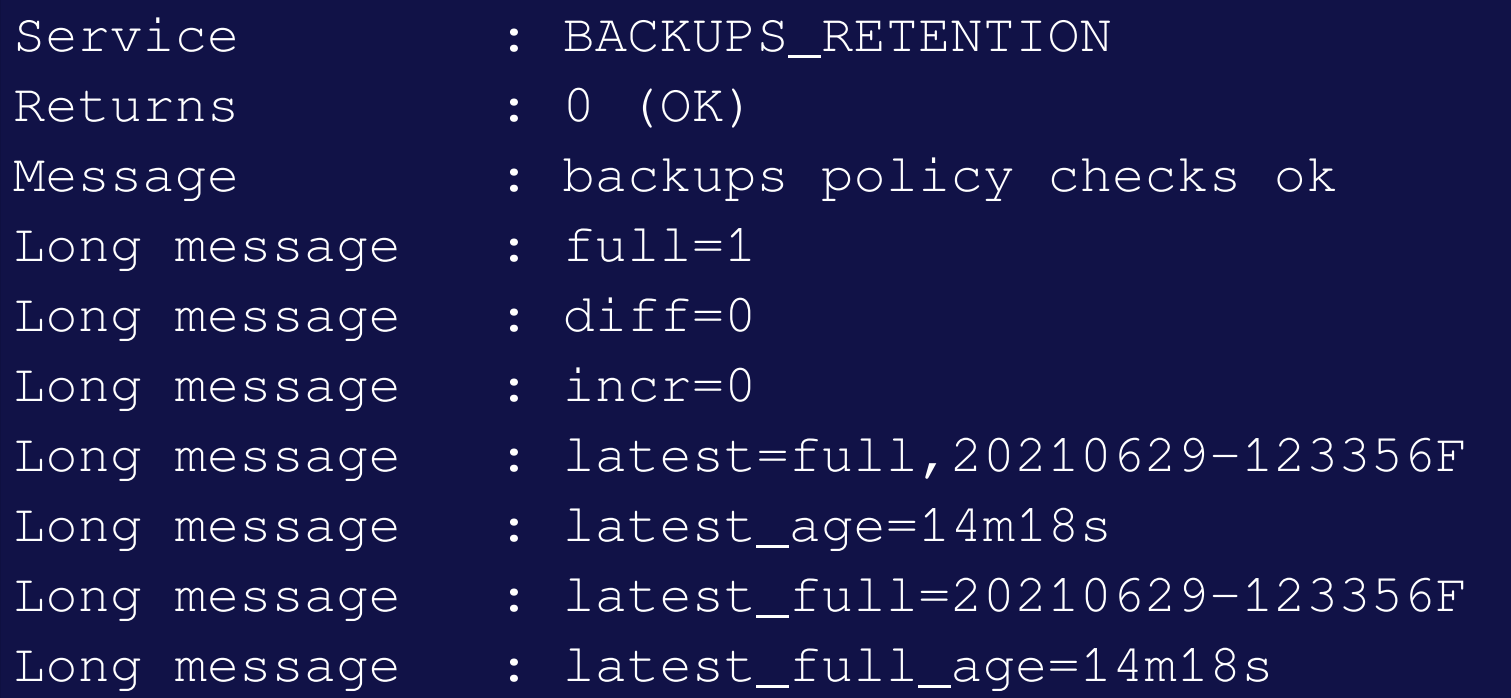

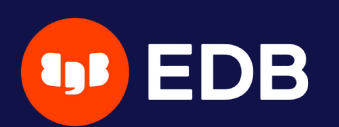

## **Archives**

### info command  $\bullet$ ■ shows the oldest (min) archive and the most recent one (max) **doesn't check if all the archives in between are really on the disk**  $\Box$ …

**verify command is still experimental**  $\bullet$ 

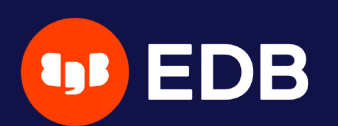

### **Archives (2)**

\$ check\_pgbackrest --stanza=my\_stanza --service=archives

WAL\_ARCHIVES OK - 4 WAL archived, latest archived since 3m21s | latest\_archive\_age=201s num\_archives=4

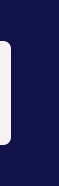

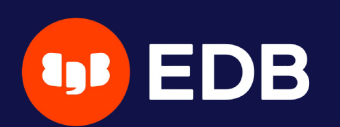

### **--output=human**

\$ check\_pgbackrest --stanza=my\_stanza --service=archives --output=human

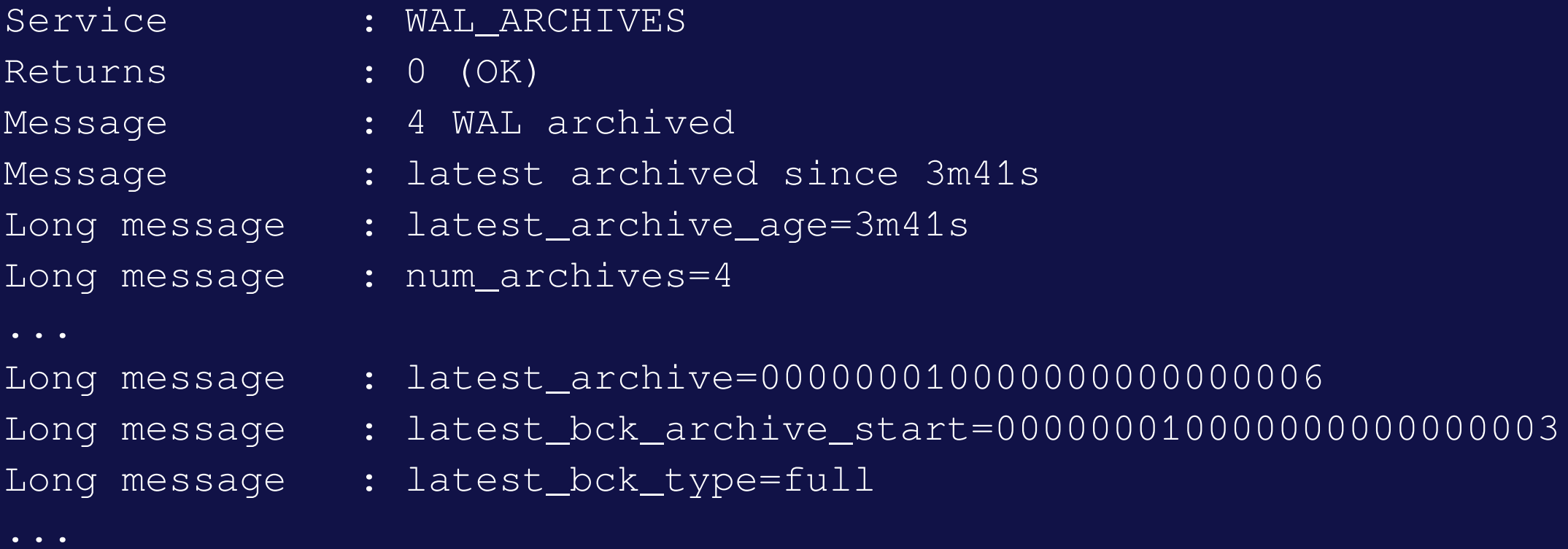

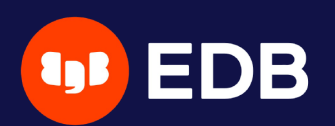

## **Oops (1)**

### pgBackRest doesn't report any error!

```
$ rm -rf [...]/archive/my_stanza/13-1/0000000100000000/000000010000000000000005-*
$ pgbackrest info --stanza=my_stanza
stanza: my_stanza
    status: ok
    cipher: none
    db (current)
        wal archive min/max (13): 000000010000000000000003/000000010000000000000006
...
$ pgbackrest verify --stanza=my_stanza
P00 INFO: Results:
  archiveId: 13-1, total WAL checked: 3, total valid WAL: 3
```
missing: 0, checksum invalid: 0, size invalid: 0, other: 0 backup: 20210629-123356F, status: valid, total files checked: 936, total valid files: 936 missing: 0, checksum invalid: 0, size invalid: 0, other: 0

47

### it put=human

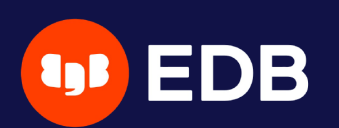

### **Oops (2)**

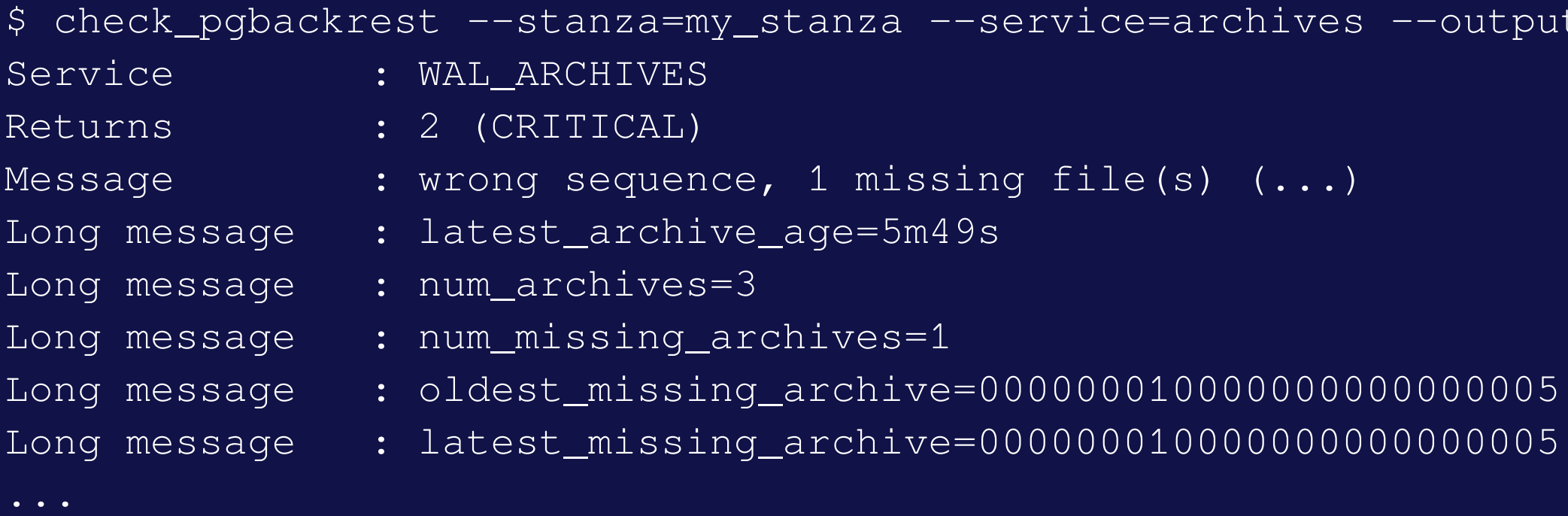

### • WARNING if missing archive < latest\_bck\_archive\_start **EXAL Otherwise**

- user guides: <https://pgbackrest.org/user-guide.html>
- code: <https://github.com/pgbackrest/pgbackrest>
- check\_pgbackrest: [https://github.com/pgstef/check\\_pgbackrest](https://github.com/pgstef/check_pgbackrest)
- rpm and deb: in the PGDG repositories!

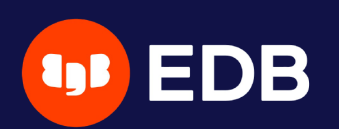

# **Where**

official website: [https://pgbackrest.org](https://pgbackrest.org/)

- pgBackRest is a powerful tool ■ with a lot of features and possibilities
- don't forget Schrödinger's Law of Backups **n** monitor backups and archiving system

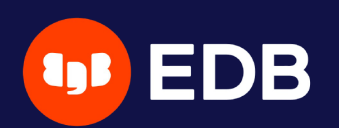

# **Conclusion**

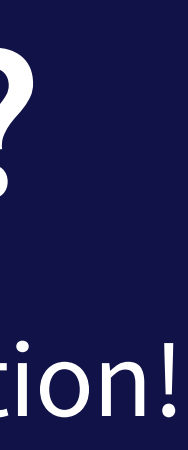

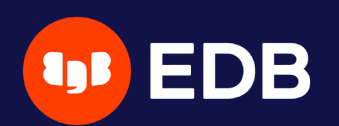

# **Questions?**

### Thank you for your attention!

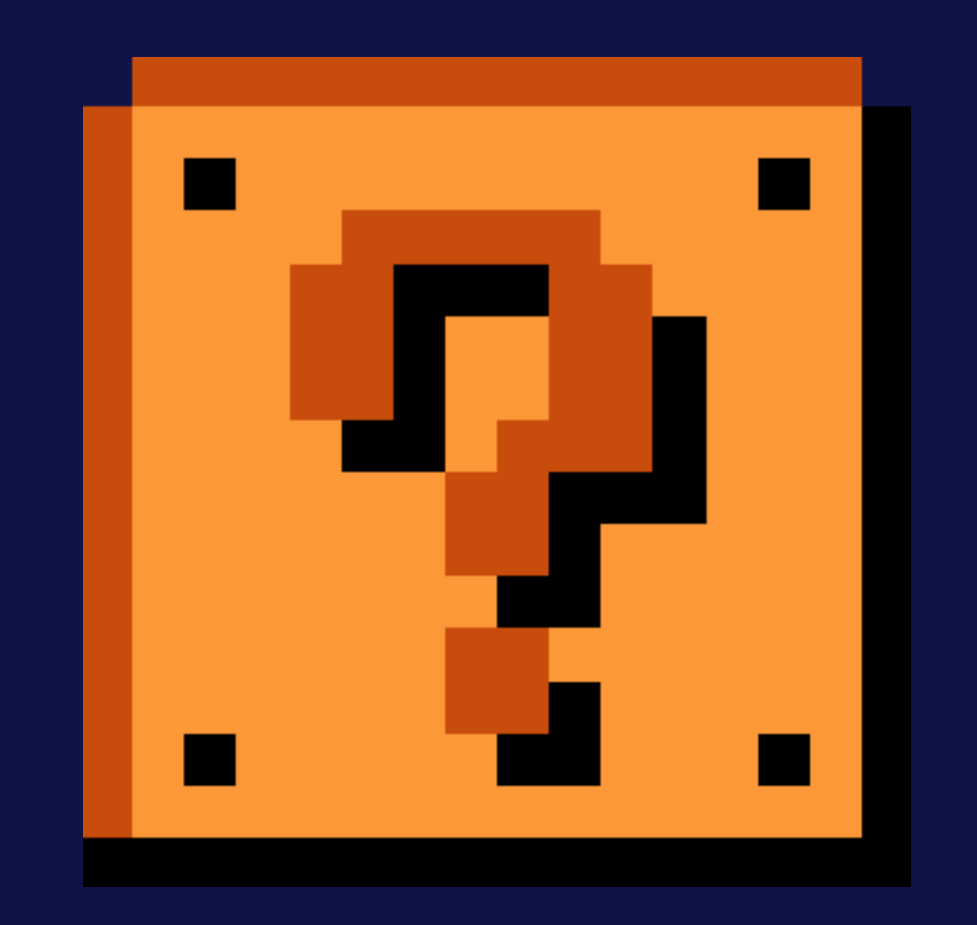